# **Raw Formatting of DHCPv4/v6 Options in ESM**

# **In This Chapter**

This section provides information about raw formatting of DHCPv4/v6 options in ESM.

Topics in this section include:

- [Applicability on page 2652](#page-1-0)
- [Overview on page 2653](#page-2-0)
- [Configuration on page 2662](#page-11-0)
- [Conclusion on page 2685](#page-34-0)

# <span id="page-1-0"></span>**Applicability**

This example is applicable to DHCPv4/v6 subscriber-hosts using the Routed Central Office ESM model on 7750 SR-7/12/12e, 7750 SR-c4/12 and 7450 ESS 6/7/12 in Mixed-Mode with IOM3-XP or IMM.

A local DHCPv4/v6 server is used for address/prefix assignment, which implies a 7x50 DHCP *relay* scenario (as opposed to a 7x50 DHCP *proxy* scenario where the IP address/prefix is assigned via a RADIUS server or an LUDB).

The configuration was tested in a single homed environment using SR OS 12.0.R4.

## <span id="page-2-0"></span>**Overview**

The 7x50 supports IP address assignment to its DHCP clients via two IP address assignment authorities:

- DHCP server In this model the  $7x50$  behaves as a DHCP relay between the DHCP client and the 7x50 DHCP server.
- RADIUS/LUDB In this model the IP address/prefix is assigned via a RADIUS server. or an LUDB and the  $7x50$  internal or external behaves as a proxy<sup>1</sup> between the DHCP client and the non-DHCP aware RADIUS/LUDB.

Within these two fundamental address assignment models, there are several mechanisms available on the 7x50 by which DHCP parameters (DHCP options and various parameters within the options) can be passed to the DHCP client during the address assignment phase.

For example, in the RADIUS/LUDB address assignment model, the DHCP parameters can be supplied via RADIUS, LUDB and Python, while in the DHCP server model, the DHCP parameters can also be also supplied via the DHCP server itself (in addition to RADIUS, LUDB and Python).

Some of the more commonly used DHCP parameters have their own RADIUS and CLI constructs. For example, a default router has its own RADIUS attribute(s):

```
Alc-Default-Router (26-6527-18)
```
or even its own CLI keyword:

```
config>router>dhcp>server>pool>subnet>options# default-router
config>service>router>dhcp>server>pool>subnet>options# default-router
config>subscr-mgmt>ludb>ipoe>host>options# default-router
```
Other less common DHCP options can be defined and inserted by the 7x50 DHCP relay agent using the pre-formatted (IP address, domain, or string) or the non-formatted (hex) custom-option CLI command:

```
config>router>dhcp>server>pool>options# custom-option
config>router>dhcp>server>pool>subnet>options# custom-option
config>router>dhcp6>server>pool>options# custom-option
config>router>dhcp6>server>pool>prefix>options# custom-option
config>service>vprn>dhcp>server>pool>options# custom-option
config>service>vprn>dhcp>server>pool>subnet>options# custom-option
config>service>vprn>dhcp6>server>pool>options# custom-option
config>service>vprn>dhcp6>server>pool>prefix>options# custom-option
```
1. Note that the term *proxy* can also refer to the functionality where the DHCP server is used for address assignment. In this case, the 7x50 would hide the DHCP server from the client and pretend to be the DHCP server to the client, passing the DHCP parameters between the client and the server (lease times, etc).

config>subscriber-mgmt>ludb>ipoe>host>options# custom-option

The most flexible way of configuring DHCP parameters is by means of 'raw' (or hexadecimal) formatting. Any DHCP option can be hexadecimally (raw) formatted via the following RADIUS attributes:

```
Alc-ToClient-Dhcp-Options
Alc-ToClient-Dhcp6-Options
```
and/or via the custom-options CLI commands as outlined above. These options are then passed on to the DHCP client via the DHCP relay agent in the 7x50.

In addition to raw formatting via RADIUS or CLI, Python scripting can be used to intercept DHCP messages and modify their content.

The focus of this example is to demonstrate how the **raw** DHCP options are formatted via RADIUS. The messages can be optionally pre/post-processed by a Python script in the  $7x50$ before they are passed on to the DHCP client.

In this example, the following DHCP parameters are passed to the DHCP client using the **Alc-ToClient-Dhcp-Options** and the **Alc-ToClient-Dhcp6-Options** RADIUS attributes:

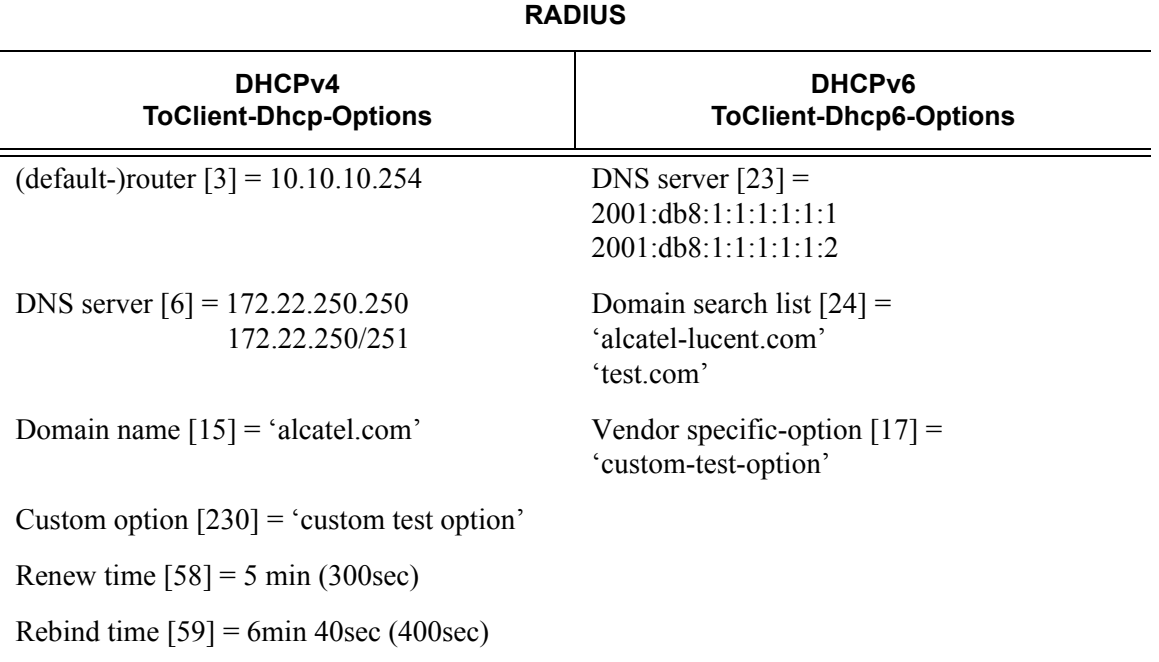

#### <span id="page-3-0"></span>**Table 46: RADIUS Inserted Raw Options**

The DHCP parameters in the following DHCP messages are altered by a Python script:

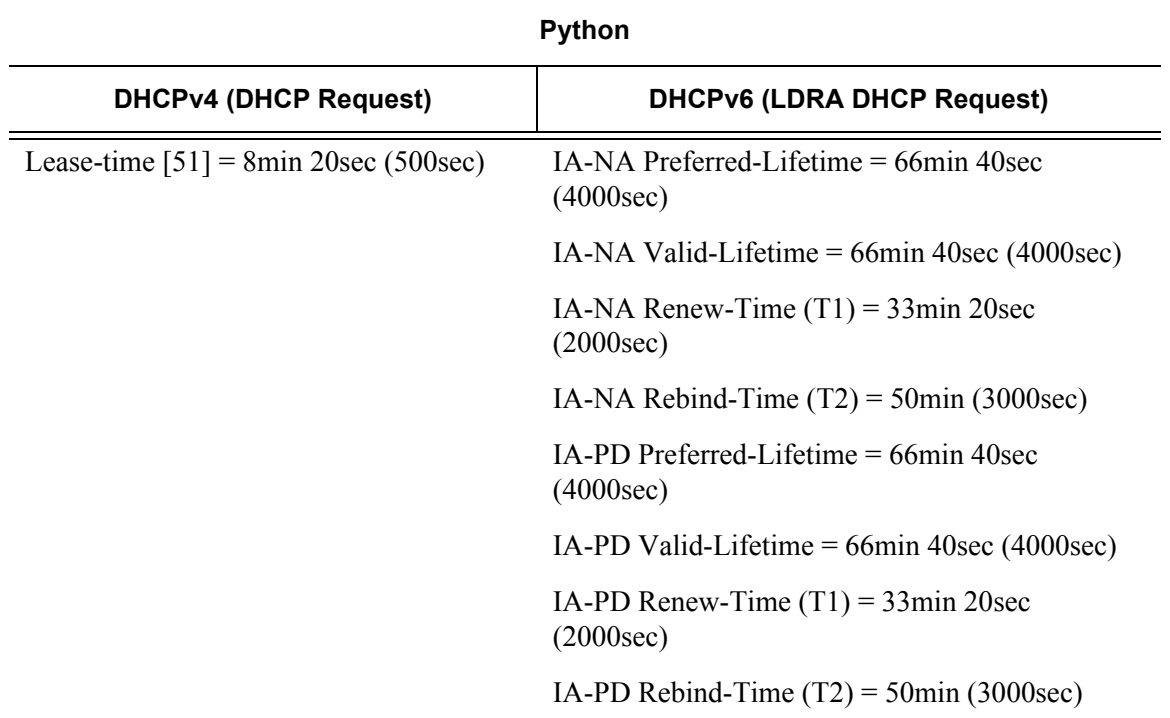

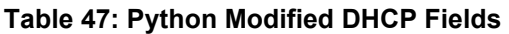

The following DHCP parameters are configured via CLI in the 7x50 DHCPv4/v6 server:

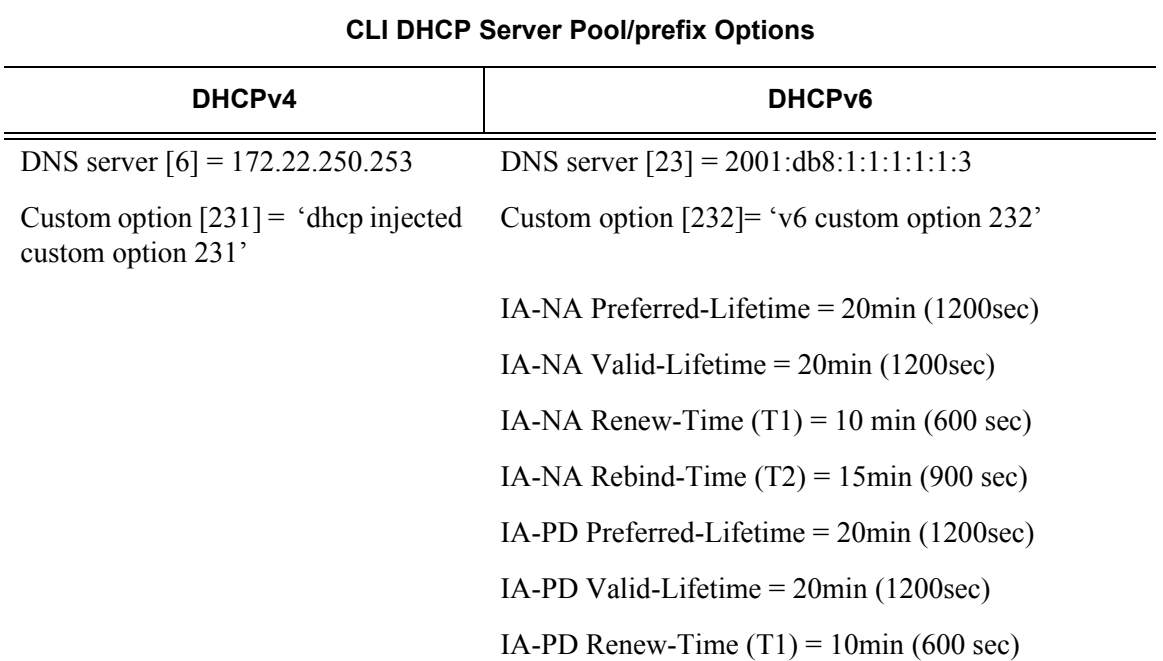

<span id="page-5-0"></span>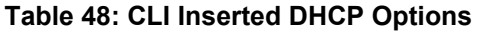

The RADIUS injected raw options are prepended by the DHCP relay agent in the  $7x50$  to any existing DHCP options already present in the DHCP message before being sent to the client. The existing options could be generated by the DHCP server (internal or external) or by the LUDB. No check is performed on the outgoing DHCP message towards the client in order to verify whether any of the RADIUS inserted options are already present in the DHCP message. This could potentially lead to duplication of DHCP options in the outgoing DHCP messages in case that the same option is inserted via the DHCP server and via RADIUS. To prove the point, this example supplies the same DHCP option (with different values) via multiple sources (RADIUS and CLI).

Configuration of DHCP lease related times requires closer examination. In DHCPv4, the DHCP lease-time option (51) is always supplied by the DHCPv4 server (this cannot be disabled). In case the lease-time is also supplied via RADIUS in an Alc-ToClient-Dhcp-Options VSA, the client would receive two lease-times for the same IP address. This can lead to unpredictable behavior not only on the client side but also on the 7x50 DHCPv4 server side since the DHCPv4 server (and the 7x50 DHCPv4 relay agent) creates the lease state only for the lease-time supplied by the DHCP server, and ignores the one supplied via RADIUS or LUDB. This scenario is shown in [Figure 402:](#page-6-0)

- 1. DHCP Discover arrives.
- 2. Radius authentication is triggered.
- 3. RADIUS returns lease-time value 'B' (Alc-ToClient-DHCP-Option) in Authentication-Accept message.
- 4. DHCP Discover is forwarded by the DHCP relay agent to the DHCP server.
- 5. DHCP server offers an IP lease with the configured lease-time of 'A'.
- 6. The DHCP offer is sent to the DHCP relay agent.
- 7. The DHCP relay agent appends the lease-time 'B' supplied by RADIUS to the DHCP message.
- 8. The DHCP relay forwards the message to the DHCP client with both lease-times 'A' and 'B'.

Note that the example in [Figure 402](#page-6-0) does not represent a typical deployment case. This example is solely chosen to clarify the behavior in 7x50.

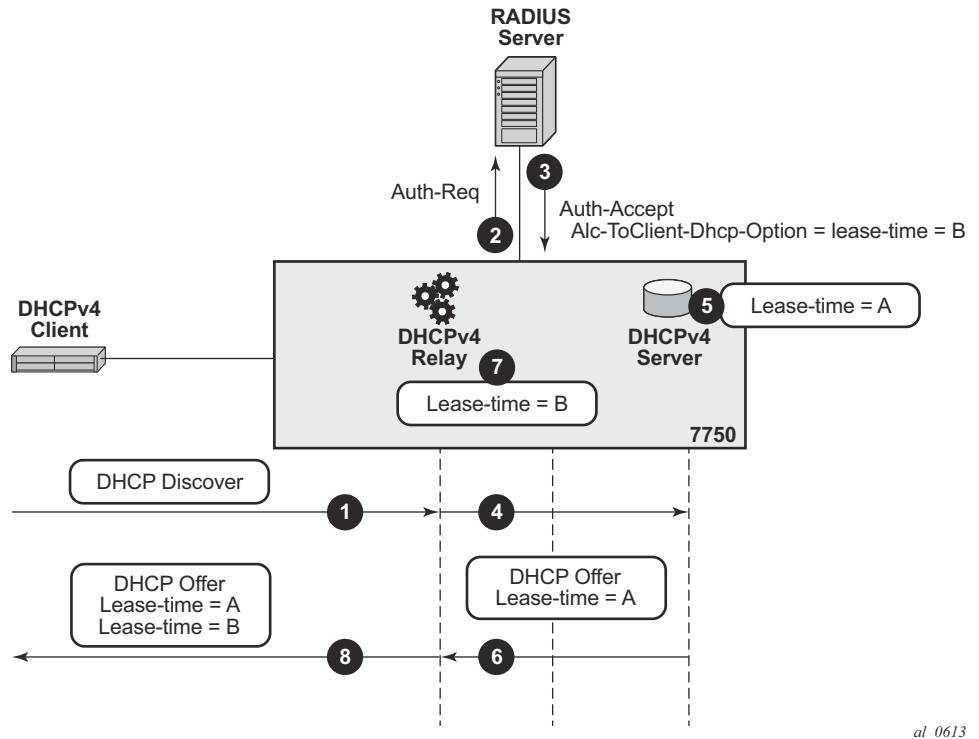

<span id="page-6-0"></span>**Figure 402: DHCPv4 Lease-Time Inserted by RADIUS and DHCPv4 Server**

To ensure DHCPv4 lease time unambiguity, the lease-time should be supplied by a single source, in this case by the DHCPv4 server.

Since this eliminates RADIUS as a source of the DHCPv4 lease-time, an alternate method operating on the *raw level* is used to influence the automatic selection of the lease-time in the DHCPv4 server. This alternate method relies on the fact that the DHCPv4 server accepts hints received from the client as to what the desired lease-time should be. In other words, if the client sends the option 51 (lease-time) with a specific value, the 7x50 DHCPv4 server will honor this hint<sup>2</sup>. To demonstrate this behavior, a Python script is invoked upon receipt of a DHCPv4 Request message during the IP address assignment process (DORA – Discover-Offer-Request-Ack). The Python script inserts a new option 51 with the desired value for the lease-time. The DHCPv4 server honors this hint from the client and it returns the requested lease-time back to the client. This scenario is shown in [Figure 403:](#page-8-0).

- 1. DHCP Discover arrives.
- 2. DHCP Discover is intercepted by the Python processing engine and the lease-time 'B' is inserted in DHCP Discover message. This is then used as a hint to the DHCP server.
- 3. DHCP Discover message is sent to the DHCP relay agent.
- 4. RADIUS authentication is triggered.
- 5. User is authenticated. This time lease-time is not returned via RADIUS.
- 6. DHCP Discover is forwarded to the DHCP server.
- 7. The DHCP server honors the hint from the DHCP Discover and offers lease-time 'B', even though the server is configured with lease-time 'A'.
- 8. The DHCP server replies with a DHCP Offer message.
- 9. DHCP Offer is forwarded by the DHCP relay agent to the client.

<sup>2.</sup> As long as this value is within the configured range of values specified in the DHCP server.

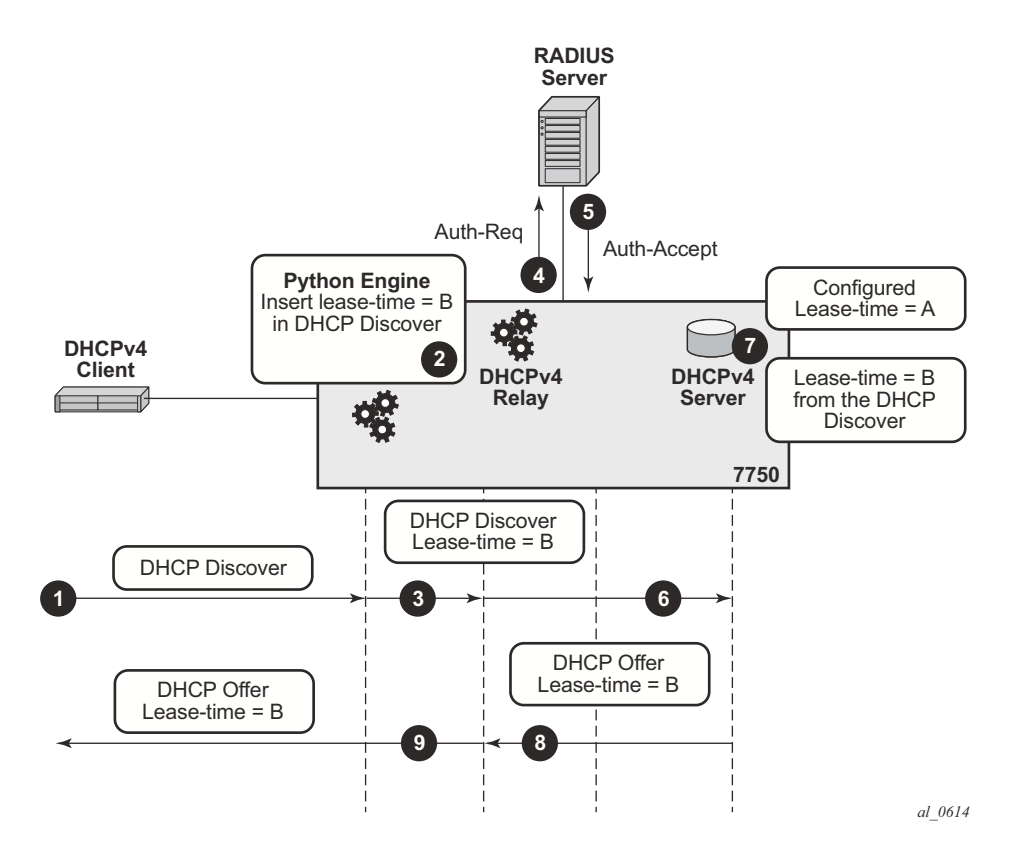

**Figure 403: Python Injected Hint for Lease-Time**

<span id="page-8-0"></span>By default the local 7x50 DHCP server does **not** inject Renew (T1) and Rebind (T2) times so these two timers can still be supplied via RADIUS without duplication by the local 7x50 DHCP server.

When it comes to lease-time related parameters, the behavior of the 7x50 DHCPv6 server is different from the behavior of the 7x50 DHCPv4 server.

DHCPv6 lease related timers are **not** DHCP options. Instead, they are parameters within the IPv6 addressing option. An IPv6 address or prefix is assigned to the client via the IA-NA or IA-PD option, which contains additional parameters (which are not considered options) such as the IP address/prefix and the lease related timers. [Figure 404](#page-9-0) shows the IA-NA option that carries the T1/ T2 parameters.

#### **Overview**

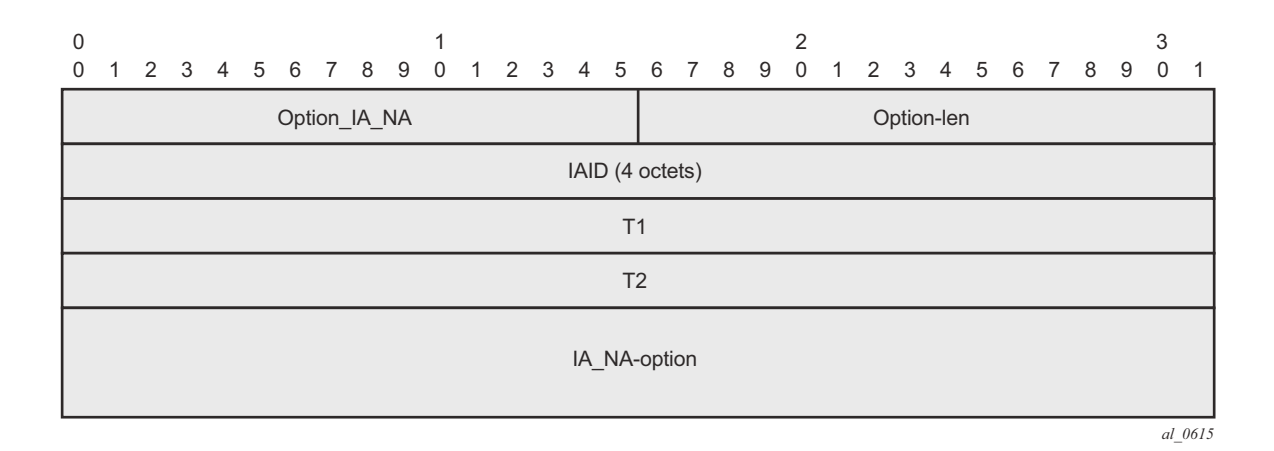

**Figure 404: Format of the IA-NA Option**

<span id="page-9-0"></span>The format of the IA address option is shown in [Figure 405.](#page-9-1) This option carries preferred and valid lifetimes.

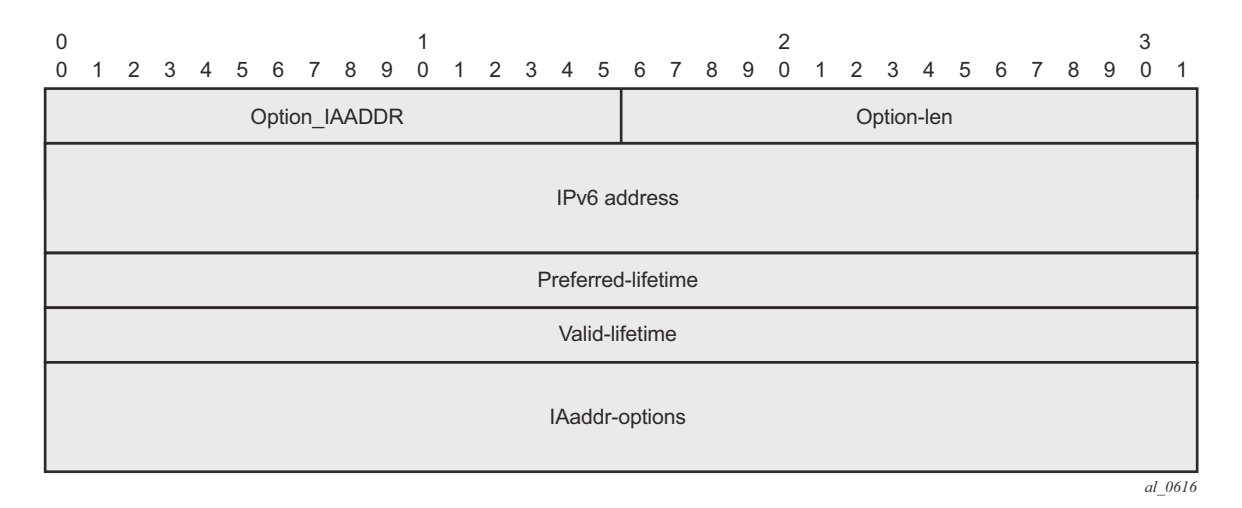

<span id="page-9-1"></span>**Figure 405: Format of the IA Address Option**

In this example, the IPv6 address/prefix is provided by the local 7x50 DHCPv6 server and as such, RADIUS cannot modify the parameters within the DHCPv6 options supplied by the DHCP server. Therefore, the desired IPv6 lease timers (preferred-life time, valid-lifetime, renew-time[T1], rebind-time[T2]) are part of the IPv6 pool configuration in the 7x50 DHCPv6 server.

Alternatively Python can be used to intercept the outgoing DHCPv6 message and then change the timers within the IA-NA and IA-PD options. Although this would configure the lease timers for the client, the action of modifying the outgoing DHCP6 message occurs after the DHCPv6 server processing. This would result in different lease times in the client and the DHCPv6 server, without any intermediary between them (such as a DHCPv6 Proxy) to deal with the differences.

For consistency purposes with the DHCPv4 example, a Python script processes the incoming DHCPv6 message (DHCPv6 Request) altering the lease timers (preferred/valid/renew/rebind) as a hint to the DHCPv6 server to request those values. However, the 7x50 DHCPv6 server does not honor those hints and uses its own values (default or configured) instead.

# <span id="page-11-0"></span>**Configuration**

The topology is shown in [Figure 406.](#page-11-1)

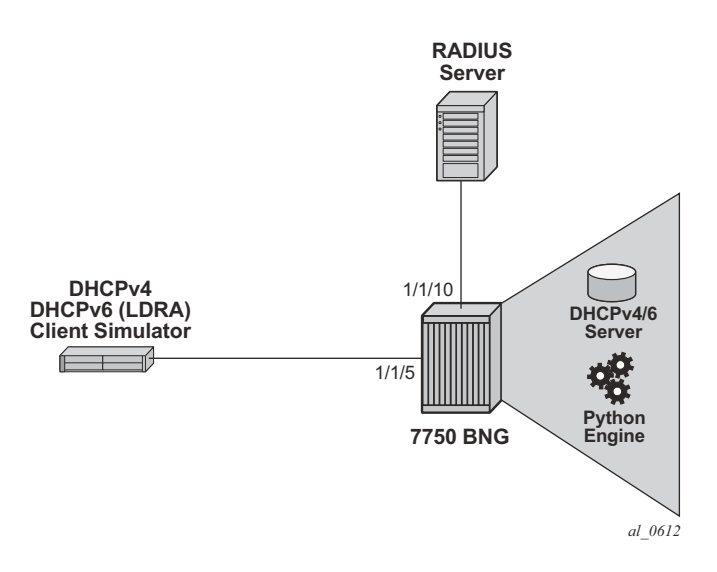

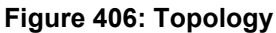

# <span id="page-11-1"></span>**Access Ethernet Port with QinQ Encapsulation**

configure port 1/1/5 ethernet mode access encap-type qinq exit no shutdown

### **Capture SAP**

A capture SAP is used to dynamically detect VLAN ID(s) in incoming DHCP (trigger) packets. This example uses RADIUS authentication along with Python scripting for DHCP message processing and therefore the authentication and Python policies must be configured under the capture SAP.

```
configure service vpls 10 
    sap 1/1/5:1.* capture-sap create
         description "circuit-id authentication" 
         trigger-packet dhcp dhcp6 
         dhcp-python-policy "acg" 
         dhcp6-python-policy "acg" 
         authentication-policy "rad"
```
## **MSAP-Policy Configuration**

The MSAP-policy defines the anti-spoofing mode which is set to next-hop MAC (nh-mac) in this example. It also defines the default subscriber management parameters in case that they are not supplied via LUDB or RADIUS.

MSAP-policy configuration is mandatory when a capture-SAP is deployed. In this example, the MSAP-policy name is supplied via RADIUS:

```
Alc-MSAP-Policy = "msaps"
configure subscriber-mgmt msap-policy "msaps"
    sub-sla-mgmt 
        sub-ident-policy "sub ident pol"
        multi-sub-sap limit 500
    exit
    ies-vprn-only-sap-parameters
        anti-spoof nh-mac 
    exit
```
## **Subscriber-Interface and Group-Interface Configuration**

In this example the subscriber-interface is a 'numbered interface' in which the interface IPv4 address and the interface IPv6 prefixes are explicitly configured. The IPv4 address is used as the default-gateway by the IPoE attached clients. The IPv4 subnet to which this address belongs and the configured IPv6 prefixes are used for routing aggregation and are treated as local subnets/ prefixes in the 7x50 routing table.

The managed (dynamic) SAPs are created under the group-interface which contains the reference to the authentication-policy name, the Python script, the v4/6 policy names and the DHCPv4/v6 relay related configuration settings (for example, a reference to DHCP servers). Both the authentication-policy name and the Python policy name referenced under the group-interface must match those configured under the capture-SAP.

```
configure service vprn 1
    subscriber-interface "int1-1" create
    address 10.10.10.254/24 # Numbered IPv4 subscriber interface. 
    ipv6
        delegated-prefix-len 54 
        subscriber-prefixes
          prefix 2001:db8:3::/48 pd # Numbered IPv6 subscriber interface.
            prefix 2001:db8:4::/48 wan-host # Numbered IPv6 subscriber interface.
        exit
    exit
    group-interface "g1-1" create
        ipv6
            router-advertisements
               no shutdown
            exit
            dhcp6
               python-policy "acg" # Python script for DHCPv6 messages. 
                relay
                    server 2001:db8::1001 # IPv6 address of the DHCPv6 server.
                    client-applications dhcp
                    no shutdown
                exit
            exit
        exit
        dhcp
            python-policy "acg" # Python script for DHCPv4 messages.
            option
               action keep \# Keep option82 in the received DHCP packet.
                vendor-specific-option
                   pool-name # Pool-name obtained via RADIUS (or LUDB) will be passed 
                                # via DHCP relay to the local DHCP server. This name 
                                # will be used for pool selection in DHCPv4 server.
                exit
            exit
            server 192.168.100.1 # IPv4 address of the DHCPv4 server.
            lease-populate 100 # Maximum number of DHCPv4 lease under each 
                                  # SAP of the group-interface. 
            client-applications dhcp
            no shutdown
        exit
```

```
 authentication-policy "rad" # RADIUS authentication policy. 
     exit
exit
```
### **Loopback (DHCP) Interface Configuration**

The loopback interface is used for the DHCPv4/v6 server binding. It is configured with the IPv4/ IPv6 addresses which are referenced from the DHCP relay configuration under the groupinterface.

```
configure service vprn 1
     interface "loopback1-1" create
        address 192.168.100.1/32 # IPv4 address of the DHCPv4 server.
         ipv6
            address 2001:db8::1001/128 # IPv6 address of the DHCPv6 server.
            local-dhcp-server "v6" # Binding of the DHCPv6 server
                                         # to this interface.
       exit<br>local-dhcp-server "v4"
                                       # Binding of the DHCPv4 server
                                        # to this interface.
        loopback
     exit
```
### **DHCPv4/6 Server Configuration**

The local DHCP server configuration contains the pool selection method, pool information and DHCP options which are passed to the DHCP client at IP address/prefix assignment time.

```
configure service vprn 1
    dhcp
         local-dhcp-server "v4" 
             use-pool-from-client # Pool-name received in the DHCP messages 
                                   # sent by the DHCP relay. The pool-name 
                                  # is used in pool selection.
             pool "non-shared-left"
                 options
                     dns-server 172.22.250.253 # DHCPv4 option passed on to the client.
                     custom-option 231 string "dhcp server injected custom option 231"
                exit \# DHCPv4 option passed on to the client.
                 subnet 10.10.10.0/24 create
                     address-range 10.10.10.5 10.10.10.100 # IPv4 address range available 
                                                           # for address allocation.
                exit
            exit
         exit
     exit
     dhcp6
        local-dhcp-server "v6" 
            use-pool-from-client
```

```
 pool "pd-left" create
             options
                 dns-server 2001:db8:1:1:1:1:1:3
                  custom-option 232 string "v6 custom option 232"
             exit
            prefix 2001:db8:4::/48 pd # IPv6 prefix range available for delegated
                                               # prefix allocation by this DHCPv6 server.
                  preferred-lifetime min 20 # Preferred lifetime of the allocated 
                                               # delegated prefix.
                 rebind-timer min 15 # Rebind (T2) time of the allocated
                                              # delegated prefix.
                 renew-timer min 10 # Renew (T1) time of the allocated
                 \begin{tabular}{ll} \bf # deleted prefix. \\ \hline \end{tabular} valid-lifetime min 20 \begin{tabular}{ll} \bf # Valid lifetime of \end{tabular}# Valid lifetime of the allocated
                                              # delegated prefix.
             exit
         exit
         pool "wan-left" create
             options
                 dns-server 2001:db8:1:1:1:1:1:3
                 custom-option 232 string "v6 custom option 232"
             exit
             prefix 2001:db8:3::/56 wan-host 
                 preferred-lifetime min 20 # Preferred lifetime of the 
                                              # allocated IPv6 address.
                 rebind-timer min 15 # Rebind (T2) time of the
                                              # allocated IPv6 address.
                 renew-timer min 10 # Renew (T1) time of the
                                              # allocated IPv6 address.
                  valid-lifetime min 20 # Valid lifetime of the 
                                               # allocated IPv6 address.
             exit
         exit
         no shutdown
     exit
 exit
```
# **RADIUS Authentication-Policy Configuration**

The RADIUS authentication-policy is referenced under the capture-sap and under the groupinterface configuration.

```
authentication-policy "rad" create
    password "ALU" hash2
     radius-authentication-server
     router "Base"
          server 1 address 192.168.114.1 secret "ALU" hash2
     exit
     user-name-format circuit-id 
     include-radius-attribute
         circuit-id
         remote-id
         nas-port-id 
         nas-identifier
    exit
exit
```
# **Subscriber-Identification Policy**

The subscriber-identification policy in this example defines a mapping method between the subscriber strings and the predefined subscriber profiles (*sub* and *sla*) locally configured on the 7x50. In our example the subscriber strings (*sub* and *sla*) are provided via RADIUS and are directly mapped to the preconfigured sub-profiles and sla-profiles with the matching names.

The subscriber-identification policy can be configured with default subscriber profiles in case the strings are not explicitly obtained via other means (RADIUS, LUSB, Python or statically provisioned). Subscriber-identification policy configuration is mandatory.

```
sub-ident-policy "sub_ident_pol" create
     sub-profile-map
         use-direct-map-as-default
     exit
     sla-profile-map
         use-direct-map-as-default 
     exit
```
### **Sla-Profile and Sub-Profile Configuration**

The following is the configuration of the sub-profile and the sla-profile which are used to setup the subscriber-host. The sla and sub profiles are mandatory when creating subscriber-hosts in 7x50.

```
sla-profile "sla-profile-1" create
     ingress
         qos 2 
          exit
     exit
      egress
          qos 2 
          exit
      exit
exit
sub-profile "sub-profile-1" create
exit
```
### **Python-Policy Configuration**

The python-policy defined below is applied under the capture-sap and under the group-interface. It references the python-script command which defines the location of the script. A python-policy specifies the DHCP messages along with the direction to which the script processing applies.

The DHCPv4 script in this example is applied to incoming DHCPv4 Request messages. The python script inserts the lease-time option in the DHCPv4 Request message as a hint to the DHCPv4 server.

Similar logic is applied to the incoming Lightweight DHCPv6 Relay Agent

(LDRA) DHCPv6 messages where IA-NA and IA-PD related lease times are altered. Note that in the DHCPv6 case the local DHCPv6 server does not honor the hint and therefore the lease related times are explicitly configured in the DHCPv6 server.

```
python-script "acg" create
     action-on-fail passthrough #In case of python script failure, do not drop the message
                                but instead continue with message processing in 7750.
     primary-url "ftp://a.b.c.d/pub/configs/alu/SIMS/acg.py"
     no shutdown
exit
python-script "acg6" create 
    action-on-fail passthrough
    primary-url "ftp://a.b.c.d/pub/configs/alu/SIMS/acg6.py"
    no shutdown
exit
python-policy "acg" create # Python policy that is applied under the capture-sap and
                             under the group-interface.
    dhcp request direction ingress script "acg"
```

```
dhcp6 relay-forward direction ingress script "acg6"
exit
```
### **Python Script Configuration**

In this example the Python script is located in an external location and downloaded to the 7x50 once the python-script CLI node is enabled (**no shutdown**).

The DHCPv4 Python script has exception code included (try/except statements). This makes script debugging easier in case one of the commands in the script fails.

For simplicity reasons, the exception code is removed from the DHCPv6 Python script. Note that in real deployments it is recommended for the exception code to be included in all Python scripts.

#### DHCPv4 Python Script:

```
from alc import dhcpv4 
try:
    myopt = dhcpv4.getOptionList()
    if myopt != [ ]:print "option-list ", repr(myopt)
         print "\n"
except Exception:
   print "Can't retrieve DHCP options"
#lease 500s 8min 20sec
try:
    dhcpv4.set(51,('\x00\x00\x01\xf4',# Insert the lease-time (opt51) in the incoming
                                         DHCPv4 request as a hint to the DHCPv4 server.
except Exception:
    print "Can't set time lease"
```
#### DHCPv6 Python Script:

```
from alc import dhcpv6
import struct
packet = dhcpv6.get relaymsg()# Extract the original DHCPv6 packet within LDRA.
msgType = ord(packet.msq type) # Get the message type.ia na = packet.get iana()# Store the IA-NA option for further processing later on.
ia pd = packet.get iapd()# Store the IA-PD option for further processing later on.
if msgType == 3: # If the message in the LDRA packet is DHCPv6 Request, insert the lease
related times in address/prefic options.
    ia na[0][1] = '\x00\x00\x07\xd0'# Set the renew time (T1) in IA-NA to 2000sec.
     ia na[0][2] = '\x00\x00\x0b\xb8'# Set the rebind time (T2) in IA-NA to 3000sec.
    ia_na[0][3][5][0][1] = '\x00\x00\x00' # Set the preferred time in IA-NA to
                                               # 4000sec.
    ia na[0][3][5][0][2] = '\x00\x00\x0f\xa0'# Set the valid time in IA-NA to 4000sec.
    packet.set_iana(ia_na) # Update the stored packet with the new values for IA-NA.
     ia pd[0][1] = '\x00\x00\x07\xd0'# Set the renew time (T1) in IA-PD to 2000sec.
     ia pd[0][2] = '\x00\x00\x0b\xbb<sup>#</sup> Set the rebind time (T2) in IA-PD to 3000sec.
     ia pd[0][3][26][0][0] = '\x00\x00\x0f\xa0'# Set the preferred time in IA-PD to
                                               # 4000sec.
    ia pd[0][3][26][0][1] = '\x00\x00\x0f\xa0'# Set the valid time in IA-PD to 4000sec.
    packet.set iapd(ia pd) # Update the stored packet with the new values for IA-PD.
    dhcpv6.set relaymsg(packet) # Insert the packet in the LDRA message.
```
### **RADIUS Access-Accept**

Upon authentication, RADIUS returns the Access-Accept message with the following attributes:

```
Sending Access-Accept of id 66 to 192.168.114.2 port 64384
    Alc-Subsc-Prof-Str = "sub-profile-1"
    Alc-SLA-Prof-Str = "sla-profile-2"
    Alc-MSAP-Interface = "g1-1"
    Alc-MSAP-Policy = "msaps"
    Alc-MSAP-Serv-Id = 1
    Framed-Pool = "non-shared-left"
    Framed-IPv6-Pool = "wan-left"
    Alc-Delegated-IPv6-Pool = "pd-left"
    Alc-ToClient-Dhcp-Options += 0x03040a0a0afe
    Alc-ToClient-Dhcp-Options += 0x0608ac16fafaac16fafb
    Alc-ToClient-Dhcp-Options += 0x0f0b616c636174656c2e636f6d
    Alc-ToClient-Dhcp-Options += 0xe612637573746f6d2074657374206f7074696f6e
    Alc-ToClient-Dhcp-Options += 0x3a040000012c
    Alc-ToClient-Dhcp-Options += 0x3b0400000190
    Alc-ToClient-Dhcp6-Options +=
```

```
0x0011001a0000197f00e60012637573746f6d2074657374206f7074696f6e
    Alc-ToClient-Dhcp6-Options += 
0x0017002020010db800010001000100010001000120010db8000100010001000100010002
    Alc-ToClient-Dhcp6-Options += 
0x0018001e0e616c636174656c2d6c7563656e7403636f6d00047465737403636f6d
```
It is possible to concatenate multiple DHCP options in a single RADIUS Alc-ToClient-DHCP6- Option but for clarity each option is in a separate attribute in this example.

The following table contains the explanation of the DHCP options inserted via RADIUS:

```
Alc-ToClient-Dhcp-Options += 0x03040a0a0afe
(default) router (3) = 10.10.10.254Alc-ToClient-Dhcp-Options += 0x0608ac16fafaac16fafb
dns (6) = 172.16.250.250 172.16.250.251
Alc-ToClient-Dhcp-Options += 0x0f0b616c636174656c2e636f6ddomain-name (15) = alcatel.com
Alc-ToClient-Dhcp-Options += 0xe612637573746f6d2074657374206f7074696f6e
custom -option (230) = "custom test option"
Alc-ToClient-Dhcp-Options += 0x3a040000012crenewal time T1 (58) = 300s (5min)
Alc-ToClient-Dhcp-Options += 0x3b0400000190rebind time T2 (59) = 400s (6min 40sec)
Alc-ToClient-Dhcp6-Options += 
0x0011001a0000197f00e60012637573746f6d2074657374206f7074696f6e 
v6 vendor option (17) [opt-id(2) len(2) entp-id(4) vopt-code(2) vlen(2) vdata] = 17 26 6527 230
18 "custom test option"
Alc-ToClient-Dhcp6-Options += 
0x0017002020010db800010001000100010001000120010db8000100010001000100010002 
dns servers (23) [opt-id(2) len(2) servers-v6@] = 23 32
2001:0db8:0001:0001:0001:0001:0001:0001 2001:0db8:0001:0001:0001:0001:0001:0002
Alc-ToClient-Dhcp6-Options += 
0x0018001e0e616c636174656c2d6c7563656e7403636f6d00047465737403636f6d0 
domain list (24) = alcatel-lucent.com test.com [formatting as described in section 3.1 of RFC
```

```
1035 (as referenced by RFC 4704 and RFC 3315)].
```
# **Results and Verification**

The results are verified via debug output and show commands on the 7x50, and also via pcap (Wireshark® packet capture) files on the DHCP client side.

Debug output on the 7x50 is enabled for DHCPv4/6 messages and for the Python script.

The DHCP debug output shows the options sent to the client in the DHCPv4/6 Ack/Reply messages.

The following commands enables debugging information to be sent to the current telnet/ssh session:

```
*A:BNG1# configure log 
*A:BNG1>config>log# info 
----------------------------------------------
         log-id 50 # Capturing and displaying debug output is configured via log.
            from debug-trace # Capture debug output.
            to session # Output the debug to the current tcp/ssh session. 
        exit 
----------------------------------------------
```
The following commands enable DHCP related debugging:

```
*A:BNG1>config>log# show debug 
debug
    router "1"
         ip
             dhcp
                 detail-level high
                 mode egr-ingr-and-dropped
             exit
             dhcp6
                 mode egr-ingr-and-dropped
                 detail-level high
             exit
         exit
         local-dhcp-server "v4"
             detail-level high
             mode egr-ingr-and-dropped
         exit
         local-dhcp-server "v6"
             detail-level high
             mode egr-ingr-and-dropped
         exit
     exit
```
### **DHCPv4 Results**

The following output displays the DHCPv4 Request message as it was received by the 7x50 DHCP server.

This message has been modified by the Python script on ingress and the lease-time option [51] has been inserted as a hint to the DHCPv4 server.

Option [82] is partially added by the **access-node** (relay-agent —> circuit-id and remote-id) and partially by the internal 7x50 DHCP-relay (pool name).

```
32830 2014/07/24 03:02:46.44 WEST MINOR: DEBUG #2001 vprn1 DHCP server
"DHCP server: v4 
Rx DHCP Request
 ciaddr: 0.0.0.0 yiaddr: 0.0.0.0
 siaddr: 0.0.0.0 giaddr: 10.10.10.254
   chaddr: 00:00:65:01:03:01 xid: 0x159dd536
   DHCP options:
   [82] Relay agent information: len = 42
      [1] Circuit-id: ds-left
       [2] Remote-id: remote0
      [9] Vendor-Specific info: len = 22
          Enterprise [6527] : len = 17
          [13] dhcpPool: non-shared-left
   [53] Message type: Request
    [54] DHCP server addr: 192.168.100.1
    [50] Requested IP addr: 10.10.10.34
    [51] Lease time: 500
    [255] End
```
The next output captures the DHCPv4 ACK message (within the 7x50) that is on its way to the client.

It can be observed that the DHCPv4 server inserted options are listed first:

- Opt[82] is echoed back by 7x50 DHCPv4 server
- Opt[53], [54], [51] and [1] are by default inserted by the local 7x50 DHCPv4 server and they cannot be disabled. The value for the lease-time [51] is set by the Python script.
- The next two options ([6] and [231]) are the options configured explicitly in the DHCPv4 server [\(Table 48](#page-5-0)).

The remaining options (with the exception of the *end* [255] option) are provided by RADIUS and they appear in the exact same order as they appear in the RADIUS Alc-ToClient-Dhcp-Options attributes [\(Table 46](#page-3-0)).

There are two options [6] since they are inserted by both DHCP and RADIUS server.

Custom options [231] and [230] are decoded in [Table 46](#page-3-0) and [Table 48](#page-5-0).

```
32834 2014/07/24 03:02:46.44 WEST MINOR: DEBUG #2001 vprn1 PIP
"PIP: DHCP
instance 2 (1), interface index 11 (g1-1),
    transmitted DHCP Boot Reply to Interface g1-1 (1/1/5:1.3) Port 68
   H/W Type: Ethernet(10Mb) H/W Address Length: 6
 ciaddr: 0.0.0.0 yiaddr: 10.10.10.34
 siaddr: 192.168.100.1 giaddr: 10.10.10.254
   chaddr: 00:00:65:01:03:01 xid: 0x159dd536
   DHCP options:
   [82] Relay agent information: len = 18
      [1] Circuit-id: ds-left
       [2] Remote-id: remote0
    [53] Message type: Ack
    [54] DHCP server addr: 192.168.100.1
    [51] Lease time: 500
    [1] Subnet mask: 255.255.255.0
    [6] Domain name server: 172.22.250.253
    [231] Unknown option: len = 38, value = 64 68 63 70 20 73 65 72 76 65 72
    20 69 6e 6a 65 63 74 65 64 20 63 75 73 74 6f 6d 20 6f 70 74 69 6f 6e 20 32
   33 31
   [3] Router: 10.10.10.254
    [6] Domain name server: length = 8
             172.22.250.250
             172.22.250.251
    [15] Domain name: alcatel.com
    [230] Unknown option: len = 18, value = 63 75 73 74 6f 6d 20 74 65 73 74
    20 6f 70 74 69 6f 6e
    [58] Renew timeout: 300
    [59] Rebind timeout: 400
    [255] End
```
The Wireshark® output shown on the next page is captured at the client side (N2X Ixia) and it effectively mirrors what is shown in the 7x50 debug output.

```
□ Bootstrap Protocol
   Message type: Boot Reply (2)
    Hardware type: Ethernet (0x01)
    Hardware address length: 6
    Hops: 0Transaction ID: 0x159dd536
    Seconds elapsed: 0
 ⊞ Bootp flags: 0x8000 (Broadcast)
    Client IP address: 0.0.0.0 (0.0.0.0)
    Your (client) IP address: 10.10.10.34 (10.10.10.34)
    Next server IP address: 192.168.100.1 (192.168.100.1)
    Relay agent IP address: 10.10.10.254 (10.10.10.254)
    Client MAC address: NetworkG_01:03:01 (00:00:65:01:03:01)
    Client hardware address padding: 000000000000000000000
    Server host name not given
    Boot file name not given
   Magic cookie: DHCP
 □ Option: (53) DHCP Message Type
     Length: 1
      DHCP: ACK (5)
 ⊞ Option: (54) DHCP Server Identifier
 □ Option: (51) IP Address Lease Time
     Length: 4
      IP Address Lease Time: (500s) 8 minutes, 20 seconds
 E Option: (1) Subnet Mask
 \boxminus Option: (6) Domain Name Server
      Length: 4
      Domain Name Server: 172.22.250.253 (172.22.250.253)
 □ Option: (231) Private
     Length: 38
      value: 646863702073657276657220696e6a656374656420637573...
 E Option: (82) Agent Information Option
 □ Option: (3) Router
      Length: 4
      Router: 10.10.10.254 (10.10.10.254)
 □ Option: (6) Domain Name Server
      Lenath: 8
      Domain Name Server: 172.22.250.250 (172.22.250.250)
      Domain Name Server: 172.22.250.251 (172.22.250.251)
 \Box Option: (15) Domain Name
     Length: 11
      Domain Name: alcatel.com
 □ Option: (230) Private
      Length: 18
      value: 637573746f6d2074657374206f7074696f6e
 \boxdot Option: (58) Renewal Time Value
      Length: 4
      Renewal Time Value: (300s) 5 minutes
 □ Option: (59) Rebinding Time Value
     Length: 4
      Rebinding Time Value: (400s) 6 minutes, 40 seconds
 ⊞ Option: (255) End
```
The show command for the DHCP-relay lease state only displays the well known options inserted by the DHCPv4 server. The custom option inserted by the DHCPv4 server and any of the RADIUS supplied options are not kept as part of the DHCP-relay lease state.

\*A:BNG1# show service id 1 dhcp lease-state detail =============================================================================== DHCP lease states for service 1 =============================================================================== Service ID : 1 IP Address : 10.10.10.34 Client HW Address : 00:00:65:01:03:01 Subscriber-interface : int1-1 Group-interface : g1-1 SAP : [1/1/5:1.3] Up Time : 0d 00:10:46 Remaining Lease Time : 0d 00:07:35 Remaining SessionTime: N/A Persistence Key : N/A Sub-Ident : "ds-left" Sub-Profile-String : "sub-profile-1" SLA-Profile-String : "sla-profile-2" App-Profile-String : "" Lease ANCP-String : "" Lease Int Dest Id : ""<br>Category-Map-Name : "" Category-Map-Name Lease Info origin : DHCP **Ip-Netmask : 255.255.255.0** Broadcast-Ip-Addr : N/A Default-Router : N/A **Primary-Dns** : **172.22.250.253**<br>Secondary-Dns :  $N/A$ Secondary-Dns Primary-Nbns : N/A Secondary-Nbns : N/A ServerLeaseStart : 07/24/2014 03:02:46 ServerLastRenew : 07/24/2014 03:12:46 ServerLeaseEnd : 07/24/2014 03:21:06 Session-Timeout : N/A **Lease-Time : 0d 00:08:20 DHCP Server Addr : 192.168.100.1 Relay Agent Information Circuit Id : ds-left** Remote Id : remote0 Radius User-Name : "ds-left" ------------------------------------------------------------------------------- Number of lease states : 1 ===============================================================================

### **DHCPv6 Results**

The DHCPv6 server receives the DHCPv6 Request message with Python modified lease times (preferred, valid, renew and rebind) for IA-NA and IA-PD.

```
32877 2014/07/24 03:15:28.32 WEST MINOR: DEBUG #2001 vprn1 DHCP server
"DHCP server: v6
Rx DHCPv6 RELAY_FORW
     Hop Count : 1
     Link Addr : 2001:db8:4::
     Peer Addr : fe80::200:65ff:fe01:301
    Option : RELAY MSG (9), Length : 184
       Msg Type : RELAY_FORW (12)
       Hop Count : 0
      Link Addr : ::
        Peer Addr : fe80::200:65ff:fe01:301
       Option : INTERFACE ID (18), Length : 7
         Interface Id : 64732d6c656674 (ds-left)
       Option : RELAY MSG (9), Length : 135
         Msg Type : REQUEST (3)
         Trans Id : 0x060000
        Option : ELAPSED TIME (8), Length : 2
           Time : 0 seconds
         Option : CLIENTID (1), Length : 10
           LL : HwTyp=0001,LL=000065010301
            00030001000065010301
          Option : SERVERID (2), Length : 10
           LL : HwTyp=0001,LL=d896ff000000
           00030001d896ff000000
          Option : ORO (6), Length : 4
           Requested Option : IA_NA (3)
           Requested Option : IA_PD (25)
         Option : IA NA (3), Length : 40
            IAID : 0
            Time1: 2000 seconds
            Time2: 3000 seconds
            Option : IAADDR (5), Length : 24
             Address : 2001:db8:3:1::1
             Preferred Lifetime : 4000 seconds
              Valid Lifetime : 4000 seconds
         Option : IA PD (25), Length : 41
            IAID : 0
            Time1: 2000 seconds
            Time2: 3000 seconds
            Option : IAPREFIX (26), Length : 25
             Prefix : 2001:db8:4:400::/54
             Preferred Lifetime : 4000 seconds
             Valid Lifetime : 4000 seconds
     Option : VENDOR OPTS (17), Length : 37
       Enterprise : 0000197f
       Option : WAN POOL (1), Length : 8
         wan-left
       Option : PFX POOL (2), Length : 7
         pd-left
       Option : PFX LEN (3), Length : 1
```
The **hinted** DHCPv6 lease-times are not honored by the 7x50 DHCPv6 server and instead the 7x50 DHCPv6 server default values are inserted in the outgoing DHCPv6 Reply message towards the client as shown in the output below.

The explicitly configured DHCPv6 options are inserted by the DHCPv6 server first [\(Table 48](#page-5-0)) followed by the RADIUS supplied options inserted by the DHCPv6 relay [\(Table 46](#page-3-0)).

There are two DNS options [23] since they are supplied via two sources (DHCPv6 server and RADIUS Alc-ToClient-DHCP-Option VSA).

```
32885 2014/07/24 03:15:28.32 WEST MINOR: DEBUG #2001 vprn1 TIP
"TIP: DHCP6_PKT
   Outgoing DHCP6 Msg : RELAY_REPLY (13)
   to itf g1-1
     Hop Count : 0
     Link Addr : ::
     Peer Addr : fe80::200:65ff:fe01:301
    Option : RELAY MSG (9), Length : 265
       Msg Type : REPLY (7)
       Trans Id : 0x060000
       Option : SERVERID (2), Length : 10
          LL : HwTyp=0001,LL=d896ff000000
         00030001d896ff000000
       Option : CLIENTID (1), Length : 10
         LL : HwTyp=0001,LL=000065010301
         00030001000065010301
      Option : IA NA (3), Length : 40
         IAID : 0
         Time1: 600 seconds
          Time2: 900 seconds
          Option : IAADDR (5), Length : 24
           Address : 2001:db8:3:1::1
           Preferred Lifetime : 1200 seconds
           Valid Lifetime : 1200 seconds
       Option : IA PD (25), Length : 41
         IAID : 0
         Time1: 600 seconds
         Time2: 900 seconds
         Option : IAPREFIX (26), Length : 25
           Prefix : 2001:db8:4:400::/54
           Preferred Lifetime : 1200 seconds
           Valid Lifetime : 1200 seconds
       Option : DNS_NAME_SRVR (23), Length : 16
          Server : 2001:db8:1:1:1:1:1:3
        Option : UNKNOWN (232), Length : 20
          763620637573746f6d206f7074696f6e20323332
        Option : VENDOR_OPTS (17), Length : 26
         Enterprise : 0000197f
          Option : UNKNOWN (230), Length : 18
            637573746f6d2074657374206f7074696f6e
        Option : DNS_NAME_SRVR (23), Length : 32
          Server : 2001:db8:1:1:1:1:1:1
         Server : 2001:db8:1:1:1:1:1:2
       Option : DOM_SRCH_LIST (24), Length : 30
         SearchList : .alcatel-lucent.com..test.com.
    Option : INTERFACE ID (18), Length : 7
       Interface Id : 64732d6c656674 (ds-left)
```
The Wireshark® capture of the DHCPv6 Reply message on the client side mirrors the debug information captured by the 7x50:

```
\Box DHCPV6Message type: Relay-reply (13)
    Hopcount: 0
   Link address: :: (::)Peer address: fe80::200:65ff:fe01:301 (fe80::200:65ff:fe01:301)
  □ Relay Message
     Option: Relay Message (9)
     Length: 265
      value: 070600000002000a00030001d896ff0000000001000a0003...
   \Box DHCPV6
       Message type: Reply (7)
       Transaction ID: 0x060000
      □ Server Identifier
          Option: Server Identifier (2)
          Length: 10
          Value: 00030001d896ff000000
          DUID: 00030001d896ff000000
          DUID Type: link-layer address (3)
          Hardware type: Ethernet (1)
          Link-layer address: d8:96:ff:00:00:00
      □ Client Identifier
          Option: Client Identifier (1)
          Length: 10
          Value: 00030001000065010301
          DUID: 00030001000065010301
          DUID Type: link-layer address (3)
          Hardware type: Ethernet (1)
          Link-layer address: 00:00:65:01:03:01
      □ Identity Association for Non-temporary Address
          Option: Identity Association for Non-temporary Address (3)
          Length: 40
          value: 0000000000000258000003840005001820010db800030001...
          IAID: 00000000
          T1: 600T2: 900
        ⊟ IA Address
            Option: IA Address (5)
            Length: 24
            value: 20010db800030001000000000000000001000004b0000004b0
            IPv6 address: 2001:db8:3:1::1 (2001:db8:3:1::1)
            Preferred lifetime: 1200
            Valid lifetime: 1200
```

```
□ Identity Association for Prefix Delegation
        Option: Identity Association for Prefix Delegation (25)
        Length: 41
        value: 000000000000025800000384001a0019000004b0000004b0...
        IAID: 00000000
        T1: 600T2: 900
      □ IA Prefix
          Option: IA Prefix (26)
          Length: 25
          value: 000004b0000004b03620010db800040400000000000000000...
          Preferred lifetime: 1200
          Valid lifetime: 1200
          Prefix length: 54
          Prefix address: 2001:db8:4:400:: (2001:db8:4:400::)
    □ DNS recursive name server
        Option: DNS recursive name server (23)
        Length: 16
        value: 20010db8000100010001000100010003
        DNS server address: 2001:db8:1:1:1:1:1:1:3 (2001:db8:1:1:1:1:1:3)
    □ DHCP option 232
        Option: Unknown (232)
        Length: 20
        value: 763620637573746f6d206f7074696f6e20323332
    □ Vendor-specific Information
        Option: Vendor-specific Information (17)
        Length: 26
        value: 0000197f00e60012637573746f6d2074657374206f707469...
        Enterprise ID: Panthera Networks, Inc. (6527)
      ⊞ option
    □ DNS recursive name server
        Option: DNS recursive name server (23)
        Length: 32
        value: 20010db800010001000100010001000120010db800010001...
        DNS server address: 2001:db8:1:1:1:1:1:1 (2001:db8:1:1:1:1:1:1)
        DNS server address: 2001:db8:1:1:1:1:1:2 (2001:db8:1:1:1:1:1:2)
    □ Domain Search List
        Option: Domain Search List (24)
        Length: 30
        value: 0e616c636174656c2d6c7563656e7403636f6d0004746573...
        DNS Domain Search List
        Domain: alcatel-lucent.com
        Domain: test.com
□ Interface-Id
    Option: Interface-Id (18)
    Length: 7
    value: 64732d6c656674
    Interface-ID: ds-left
```
The following command captures the information kept in the 7x50 DHCPv6 relay lease state:

\*A:BNG1# show service id 1 dhcp6 lease-state detail =============================================================================== DHCP lease states for service 1 =============================================================================== Service ID : 1 IP Address : 2001:db8:3:1::1/128 Client HW Address : 00:00:65:01:03:01 Subscriber-interface : int1-1 Group-interface : g1-1 SAP : [1/1/5:1.3] Up Time : 0d 00:02:41 Remaining Lease Time : 0d 00:17:18 Remaining SessionTime: N/A Persistence Key : N/A Sub-Ident : "ds-left" Sub-Profile-String : "sub-profile-1" SLA-Profile-String : "sla-profile-2" App-Profile-String : "" Lease ANCP-String : ""<br>Lease Int Dest Id : "" Lease Int Dest Id : ""<br>Category-Map-Name : "" Category-Map-Name Dhcp6 ClientId (DUID): 00030001000065010301 Dhcp6 IAID : 0 Dhcp6 IAID Type : non-temporary Dhcpy Init Iype : non-temporary<br>Dhcp6 Client Ip : fe80::200:65ff:fe01:301 Primary-Dns : N/A Secondary-Dns : N/A Pool Name : "wan-left" Dhcp6 Server Addr : 2001:db8::1001 Dhcp6 ServerId (DUID): 00030001d896ff000000 Dhcp6 InterfaceId : ds-left Dhcp6 RemoteId : N/A Lease Info origin : DHCP ServerLeaseStart : 07/24/2014 03:15:28 ServerLastRenew : 07/24/2014 03:15:28 ServerLeaseEnd : 07/24/2014 03:35:27<br>Session-Timeout : N/A<br>Radius Heor Merch Session-Timeout Radius User-Name : "ds-left" ------------------------------------------------------------------------------- Service ID : 1 IP Address : 2001:db8:4:400::/54 Client HW Address : 00:00:65:01:03:01 Subscriber-interface : int1-1 Group-interface : g1-1 SAP : [1/1/5:1.3] Up Time : 0d 00:02:41 Remaining Lease Time : 0d 00:17:18 Remaining SessionTime: N/A Persistence Key : N/A Sub-Ident : "ds-left" Sub-Profile-String : "sub-profile-1" SLA-Profile-String : "sla-profile-2"

### DHCPv6 Results

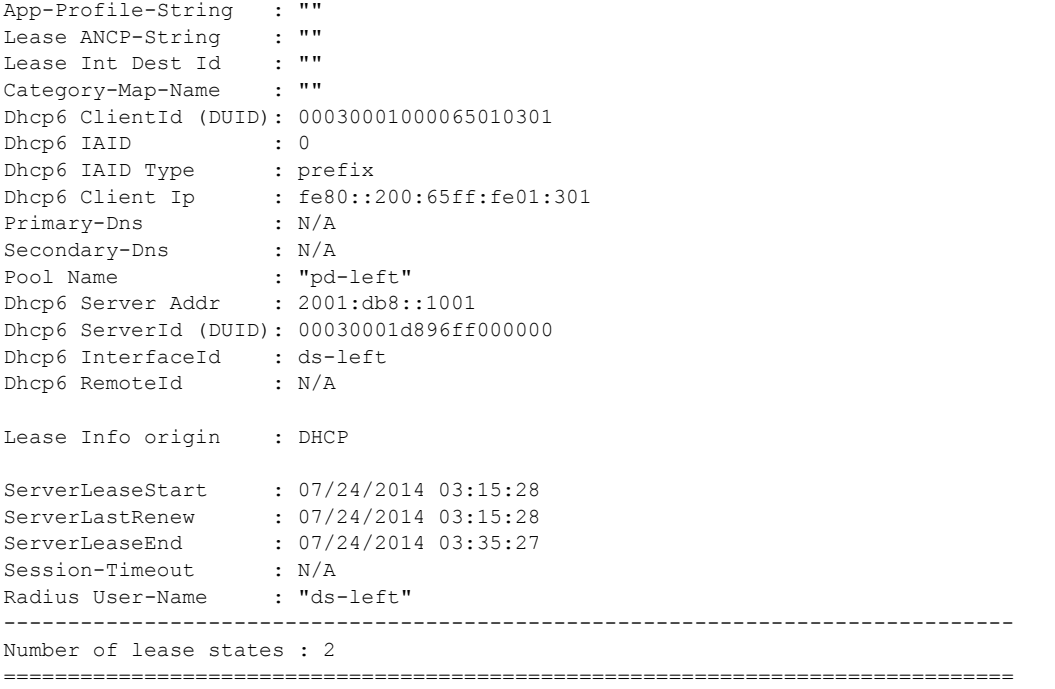

## **Python Debug Output**

### **DHCPv4**

For debugging purpose a line is added to the Python script printing all DHCP option numbers present in the incoming DHCP packets.

It can also be observed that all Python induced modifications to the original DHCP message are also displayed in the debugging output (inserting option [51] in this case).

#### Python script:

```
from alc import dhcpv4 
myopt = dhcpv4.getOptionList()
print "option-list =", repr(myopt)
#lease 500s 8min 20sec
dhcpv4.set(51,('\x00\x00\x01\xf4',))
```
#### Debug Output:

```
32826 2014/07/24 03:02:46.44 WEST MINOR: DEBUG #2001 Base Python Output
"Python Output: acg
option-list (53, 54, 50, 82, 255)
"
32827 2014/07/24 03:02:46.44 WEST MINOR: DEBUG #2001 Base Python Result
"Python Result: acg
DHCPv4 Option 51, SET
        '\x00\x00\x01\xf4'
"
```
### **DHCPV6**

Also the DHCPv6 Python script has some lines added to demonstate Python debugging capabilities. The new lines print assigned values to the debugging output.

#### DHCPv6 script

```
from alc import dhcpv6
import struct
packet = dhcpv6.get relaymsg()
msgTop = ord(dhcpv6.msg_type)
msgBot = ord(packet.msg_type)
ia_na = packet.get_iana()
ia_pd = packet.get_iapd()
print 'ia-na = ', \bar{i}a na
print '\n'
```

```
print 'ia-pd = ', ia_pd 
print '\n'
print 'msg type Top = ', msgTop
print 'msg type Bot = ', msgBot
msgType = struct.unpack('B',packet.msg_type)[0]
print "relay packet: ", msgType
# in relay request insert DHCPv6 lease times 
if msgBot == 3:
        ia_na[0][1] = '\x00\x00\x07\xd0'
        ia_na[0][2] = '\x00\x00\x0b\xb8'
        ia na[0][3][5][0][1] = '\x00\x00\x0f\xa0'
        ia\_na[0][3][5][0][2] = 'x00\x00\x0f\xa0' packet.set_iana(ia_na) 
        ia pd[0][1] = '\x00\x00\x07\xd0'
        ia\_pd[0][2] = 'x00\x00\x0b\xbbia pd[0][3][26][0][0] = '\x00\x00\x0f\xa0'
        ia_pd[0][3][26][0][1] = '\x00\x00\x0f\xa0'
         packet.set_iapd(ia_pd)
         dhcpv6.set_relaymsg(packet)
```
#### Python debugging output

32873 2014/07/24 03:15:28.32 WEST MINOR: DEBUG #2001 Base Python Output "Python Output: acg6

 $ia-na = [['\x00\x00\x00\x00\x00\x00\x00\x00\x00\x000\x000\x03\x04'$ , {5: [[' \x01 \r\xb8\x00\x03\x00\x01\x00\x00\x00\x00\x00\x00\x00\x01', '\x00\x00\x04\xb0', '\x 00\x00\x04\xb0', {}]]}]]

 $i_a-pd = [['\x00\x00\x00\x00', '\x00\x00\x02X', '\x00\x00\x03\x84', {26: [['\x00$  $\x00\x04\x00', 'x00\x04\x00'\x04$ \x00\x00\x00\x00\x00', {}]]}]]

```
msg type Top = 12
msg type Bot = 3relay packet: 3
"
```
"

```
32874 2014/07/24 03:15:28.32 WEST MINOR: DEBUG #2001 Base Python Result
"Python Result: acg6
DHCPv6 Option 9, SET
```
 '\x03\x06\x00\x00\x00\x08\x00\x02\x00\x00\x00\x01\x00\n\x00\x03\x00\x01\x00\x00 e\x01\x03\x01\x00\x02\x00\n\x00\x03\x00\x01\xd8\x96\xff\x00\x00\x00\x00\x06\x00\ x04\x00\x03\x00\x19\x00\x03\x00(\x00\x00\x00\x00\x00\x00\x07\xd0\x00\x00\x0b\xb8 \x00\x05\x00\x18 \x01\r\xb8\x00\x03\x00\x01\x00\x00\x00\x00\x00\x00\x00\x01\x00\ x00\x0f\xa0\x00\x00\x0f\xa0\x00\x19\x00)\x00\x00\x00\x00\x00\x00\x07\xd0\x00\x00 \x0b\xb8\x00\x1a\x00\x19\x00\x00\x0f\xa0\x00\x00\x0f\xa06 \x01\r\xb8\x00\x04\x04 \x00\x00\x00\x00\x00\x00\x00\x00\x00'

# <span id="page-34-0"></span>**Conclusion**

The most common DHCP options that need to be passed by the 7x50 to the clients can be directly configured in CLI with a DHCP option specific command (such as DNS or a router option in IPv4). The DHCP option specific commands hide the complexity of the option encoding from the operator.

Less common options can be configured via a custom-option command in CLI. This scenario requires the operator to be familiar with the encoding of the option.

Similarly, RADIUS provides the means to pass the DHCP options destined to the client in the form of option specific RADIUS attributes (lease-time, etc). For less common options, two Alcatel-Lucent specific RADIUS attributes are provided: **Alc-ToClient-Dhcp-Options** and **Alc-ToClient-Dhcp6-Options**. These two attributes allow the operator to encode client destined DHCP options using hexadecimal notation. Although this process requires manual encoding it provides a very flexible way of providing options to the client.

The custom options supplied via LUDB or RADIUS are appended by the 7x50 DHCP-relay agent to any existing options that may have been already inserted by the DHCP server in the DHCP packet.

Python processing can additionally assist in DHCP message processing where the options or the parameters within the existing options can be added, removed or modified.

Conclusion